# **¿Qué puede hacer con su sensor Sputnik?**

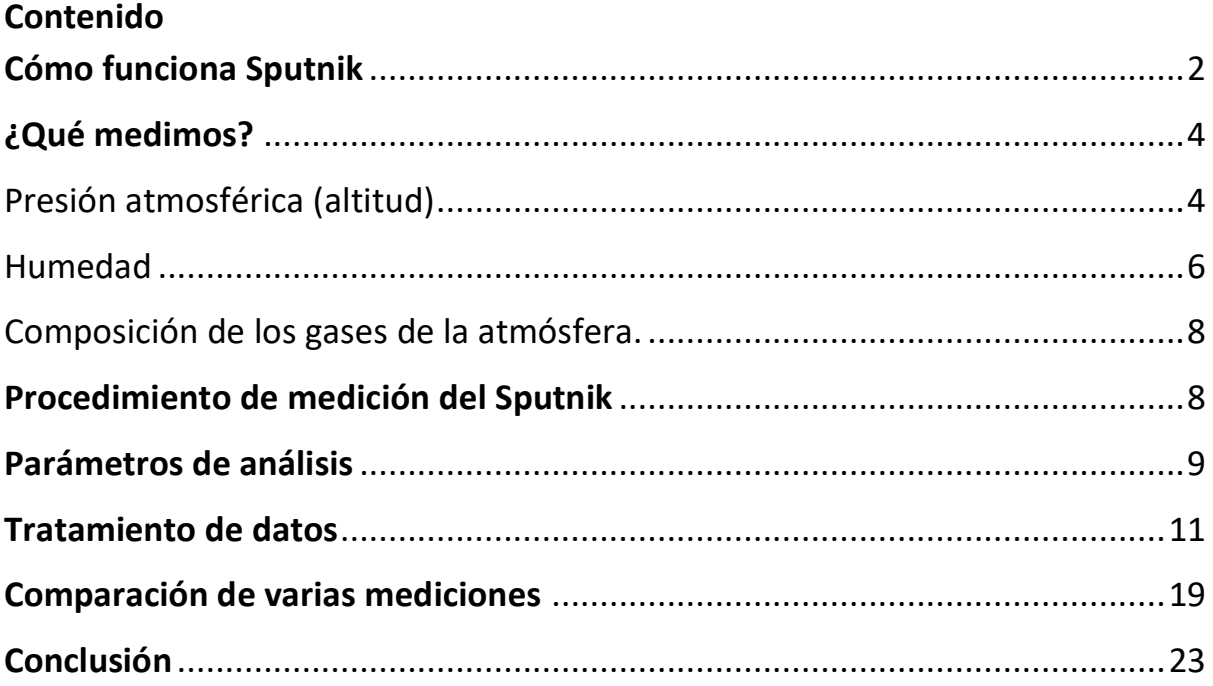

#### [WWW.sputnik.bio-well.c](http://www.sputnik.bio-well.com/)om

El sensor del entorno energético (EES) "Sputnik" está diseñado para realizar las siguientes mediciones:

- Zonas de Energía Activa ;
- Lugares históricos, monumentos antiguos ;
- Meditación ;
- Influencia de los distintos dispositivos en el medio ambiente.

El EES Sputnik funciona con el aparato Bio-Well conectándose a la toma de instalación del cilindro metálico (fig.1).

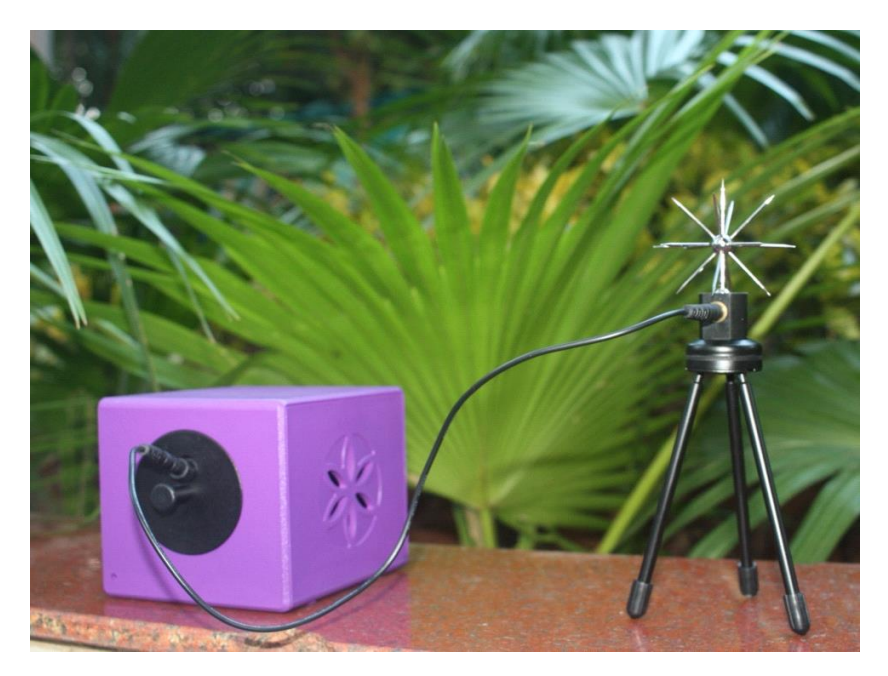

Fig.1. Pozo biológico con Sputnik.

# **Cómo funciona Sputnik**

El dispositivo Bio-Well contiene un sistema de bobinas de resonancia de tipo Tesla (fig.2). Cuando aplicamos breves pulsos EMF a la bobina primaria, ésta estimula pulsos de alto voltaje en la bobina secundaria, que está conectada al Sputnik. Bajo el efecto de estos impulsos, el Sputnik emite ondas electromagnéticas estacionarias en el espacio. La señal depende de la propagación de estas ondas electromagnéticas estacionarias.

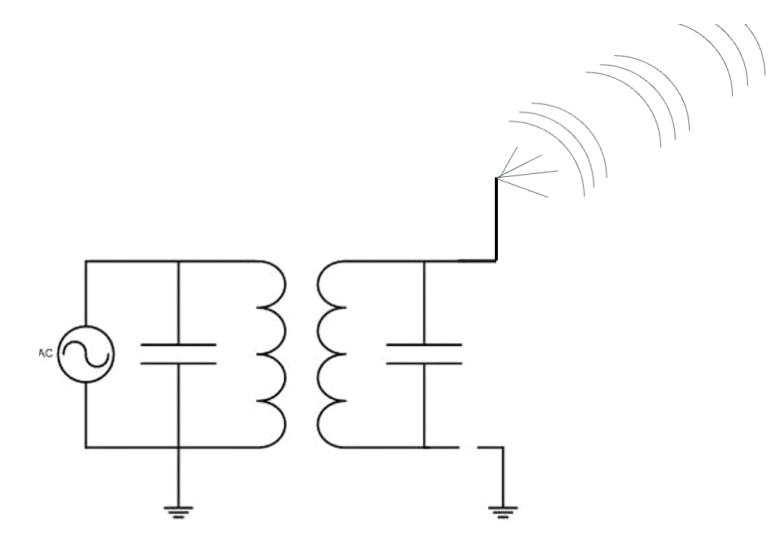

Fig.2. Principio de funcionamiento del Sputnik.

Si operamos **en la habitación, la** propagación de las ondas CEM depende de la construcción del edificio y de la presencia de objetos conectados a tierra y conductores en la habitación.

Si hay una persona en la habitación, su cuerpo es conductor e influye en la señal (fig.3).

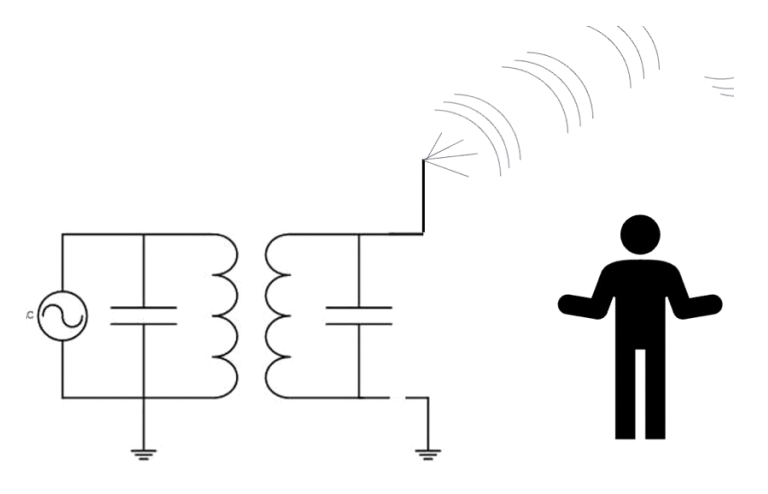

Fig.3. Principio de funcionamiento del Sputnik.

Las emociones o el estrés de una persona modifican la actividad del SNA, la circulación sanguínea capilar y la conductividad de la piel, todo lo cual repercute en la señal Sputnik.

Con un grupo de personas, los cambios pueden ser aún mayores (fig.4).

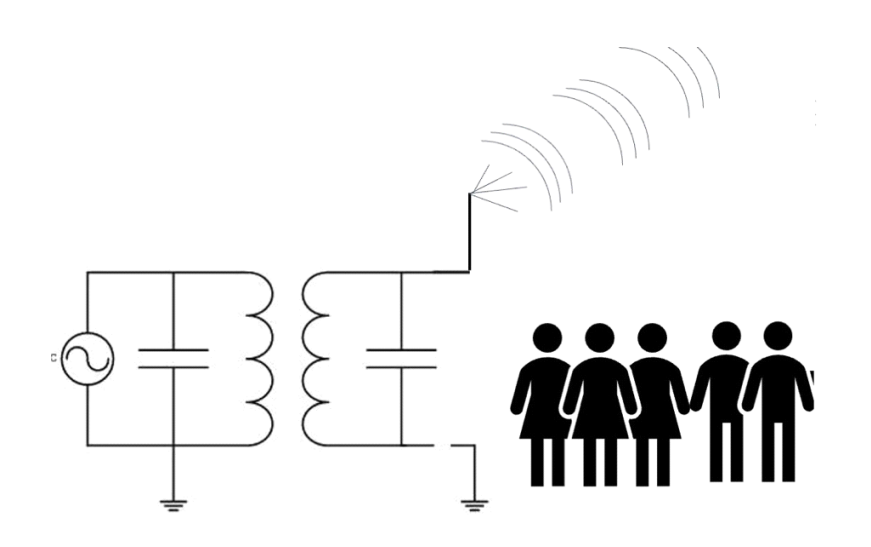

Fig.4. Funcionamiento del Sputnik.

Si operamos en el **medio ambiente, la** propagación de las ondas CEM depende de las condiciones ambientales: la cantidad de iones positivos y negativos, el número de partículas en la atmósfera, los campos electromagnéticos, los sujetos conductores circundantes, etc.

## **¿Qué estamos midiendo?**

Técnicamente, medimos los fotones emitidos por la superficie de un cilindro metálico durante el proceso de descarga de gas deslizante. Los parámetros de descarga dependen de varios factores:

#### Presión atmosférica (altitud)

Como muestran los gráficos de la Figura 5, a primera vista la energía medida está totalmente correlacionada con la altitud. Sin embargo, un análisis cuidadoso muestra que estas correlaciones son totalmente condicionales. Los datos de las mediciones en el meridiano cero a una altitud de 2700 m mostraron valores más altos que las mediciones posteriores a altitudes de 3600 m, 3000 m y 2600 m. Los valores en las islas volcánicas Galápagos también fueron superiores a los de altitudes superiores. Al mismo tiempo, los valores más altos se registraron a altitudes de 4000 m y 5000 m, lo que puede estar relacionado tanto con la elevada energía de estos lugares como con las propiedades físicas de las emisiones gaseosas. Esta última dependencia se describe mediante la "curva de Paschen", que muestra que el potencial de ignición de la descarga "U" depende de la presión del gas "p" y del tamaño del electrodo "d". En la figura 6 se muestra la curva de Paschen para el aire. Como puede observarse en este gráfico, para el intervalo de presiones atmosféricas estudiado (417 - 550 - 760 mm. Hg), la variación del potencial "U" no es significativa y no debería tener una influencia muy fuerte en los datos. Por lo tanto, podemos concluir que los datos adquiridos representan realmente los valores energéticos en las diferentes zonas medidas.

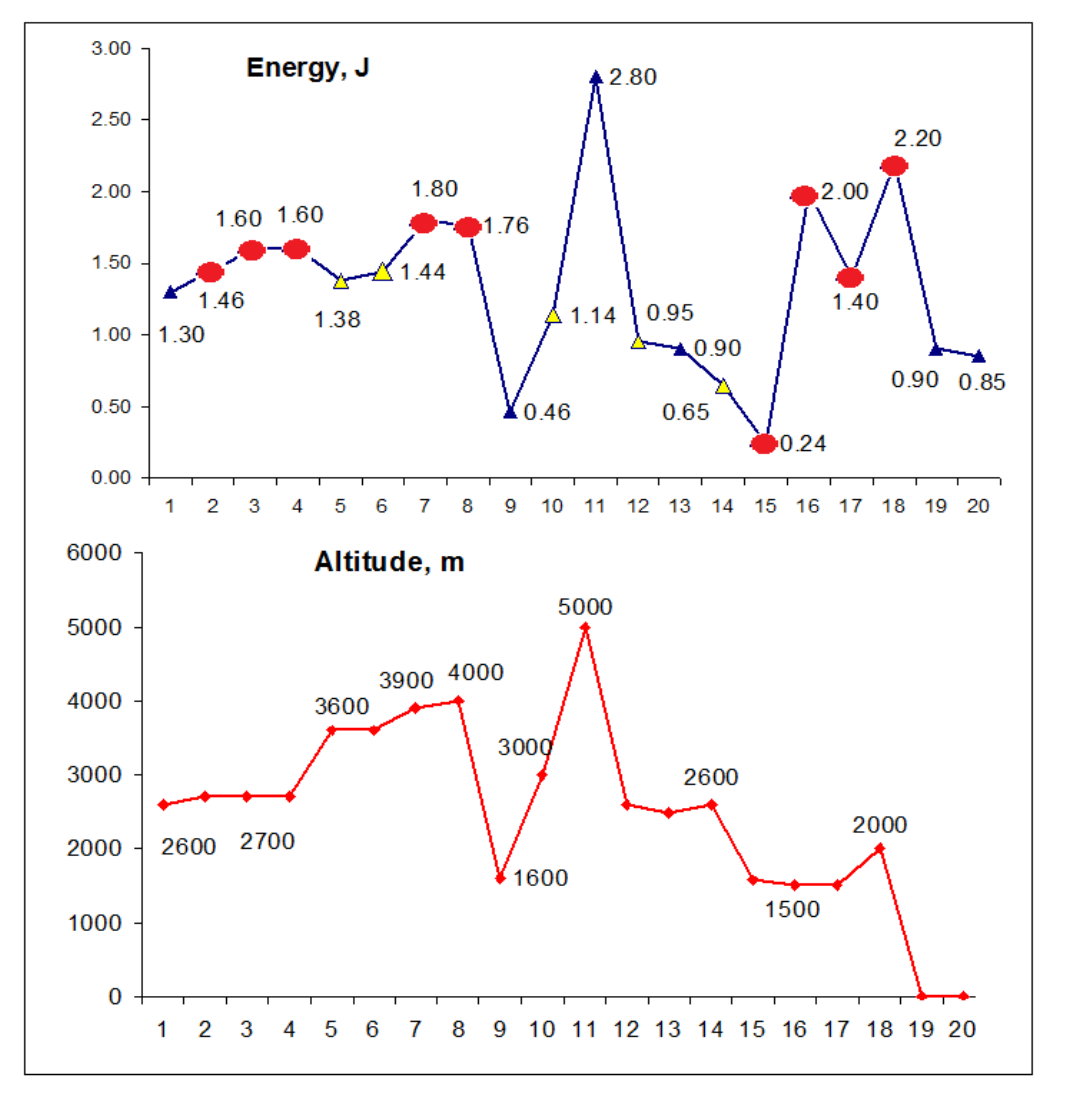

Fig.5. Energía medida en Ecuador en diferentes días con un gráfico de las altitudes donde se recogieron los datos. Los puntos rojos indican varias mediciones en la misma zona**.** 

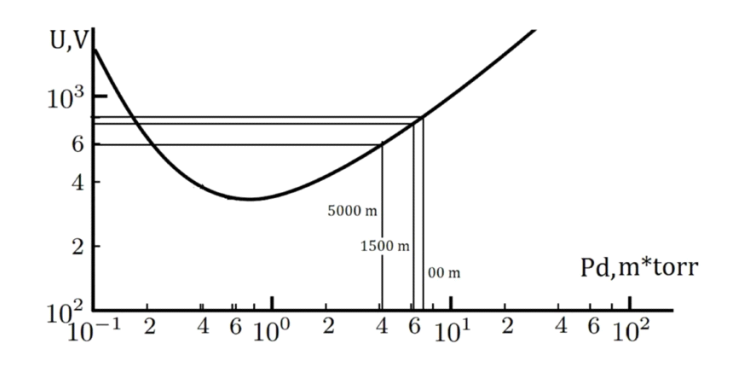

Fig. 6: Curva de Paschen para el **aire** 

#### Humedad

La señal Sputnik depende de la humedad, mientras que las mediciones Bio-Well de dedos humanos no dependen de la humedad (por supuesto, si el estado fisiológico de la persona no cambia). Pero por encima del 70% de humedad, las mediciones humanas se ven influidas (figura 7). Como muestra la Figura 7, la imagen se vuelve más dispersa, lo que provoca un aumento de los niveles de tensión. En caso de humedad elevada, el nivel de estrés medido por Bio-Well no es válido, mientras que prácticamente no influye en el nivel de energía. Garantizamos mediciones correctas de los parámetros del dedo humano de Bio-Well dentro de un rango del 30-70%.

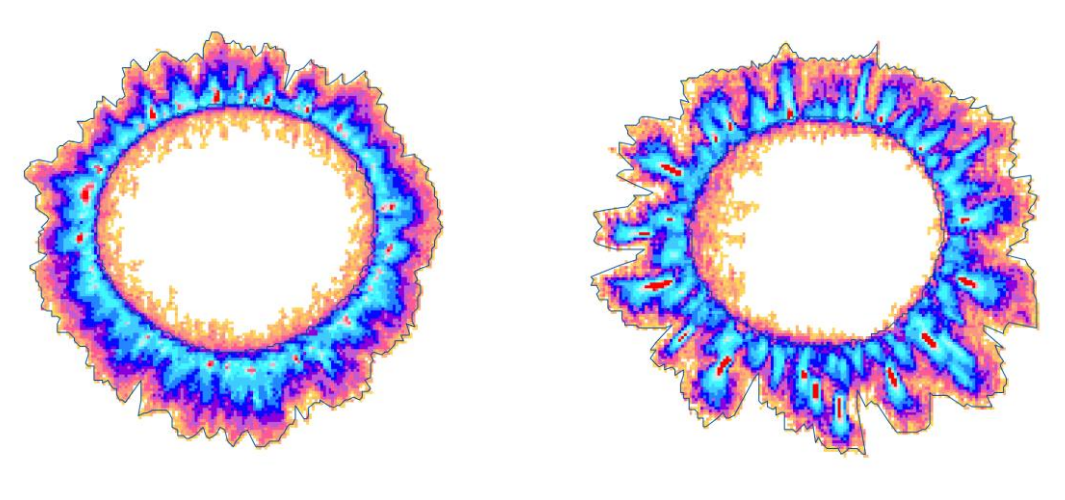

Humedad 45 Humedad 80

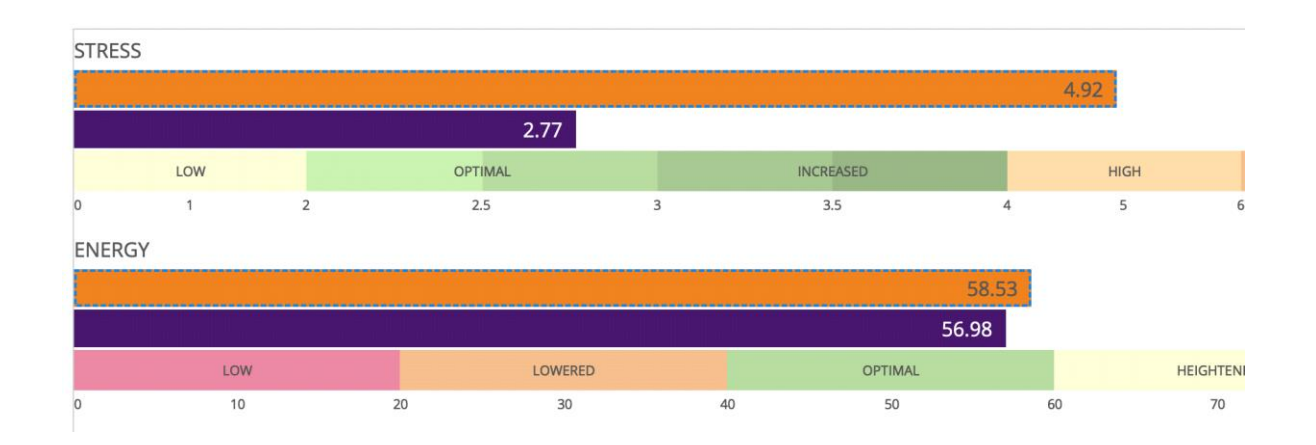

Fig.7. Biogramas de la misma persona y comparación de parámetros a diferentes humedades.

La humedad depende de la temperatura (fig.8): cuanto más alta es la temperatura, más moléculas de agua contiene el aire.

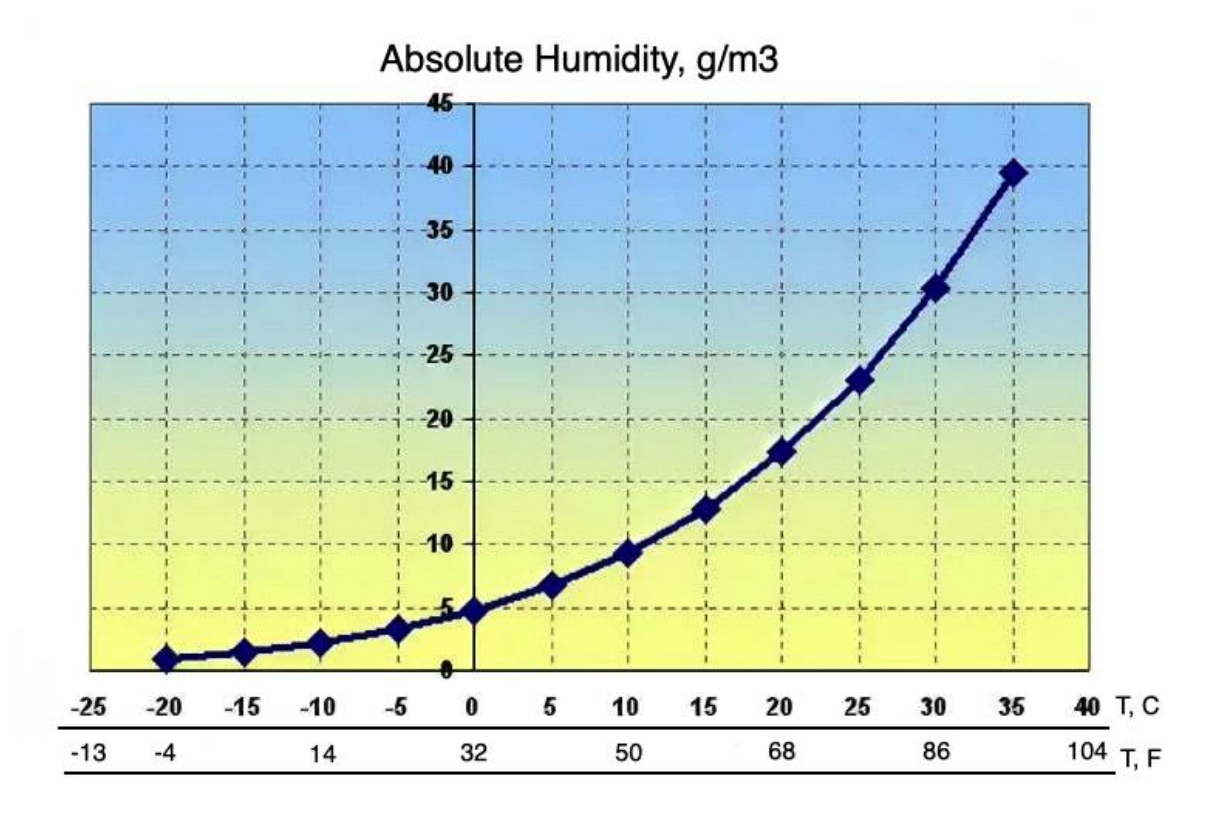

Fig.8: Dependencia de la humedad con la temperatura.

Las mediciones de Sputnik después de la calibración dependen de la humedad (fig.9), por lo que en 2023 comenzaremos la producción de un pequeño sensor para medir la humedad y la temperatura (fig.10). Recomendamos utilizar este sensor con el sensor Sputnik y registrar la humedad con sus datos.

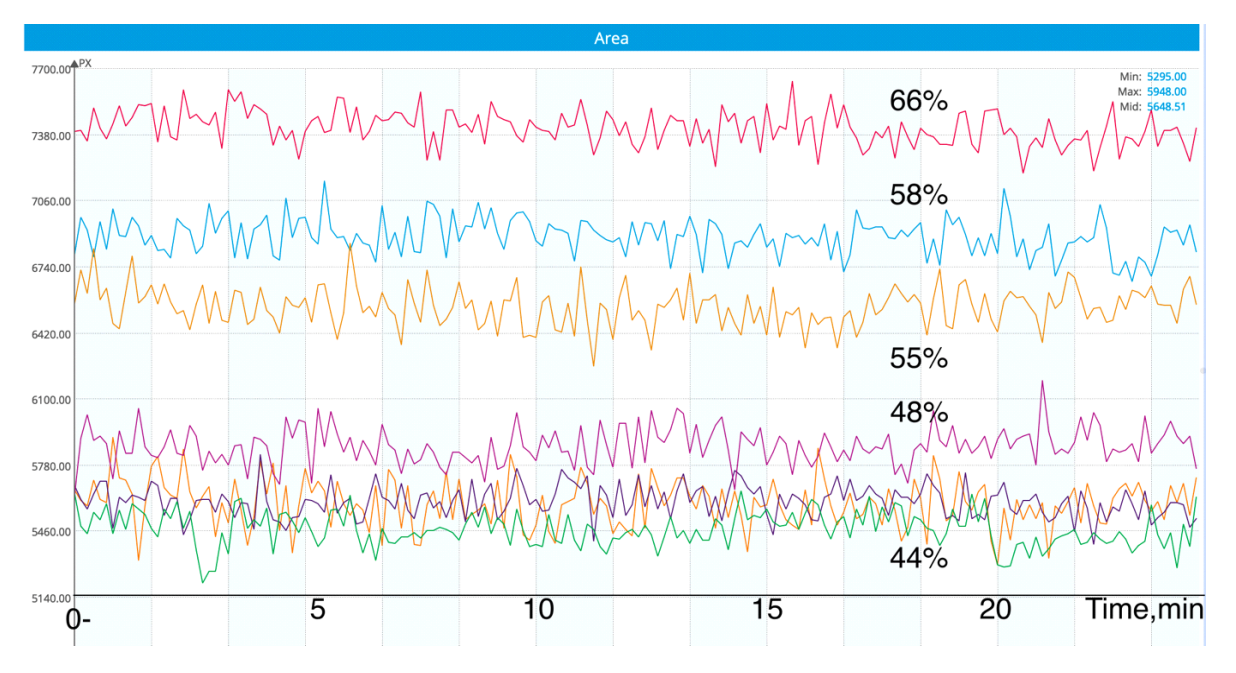

Fig.9: Mediciones realizadas con el sensor Sputnik en días diferentes en el mismo lugar de Grecia. Las cifras indican el nivel de humedad.

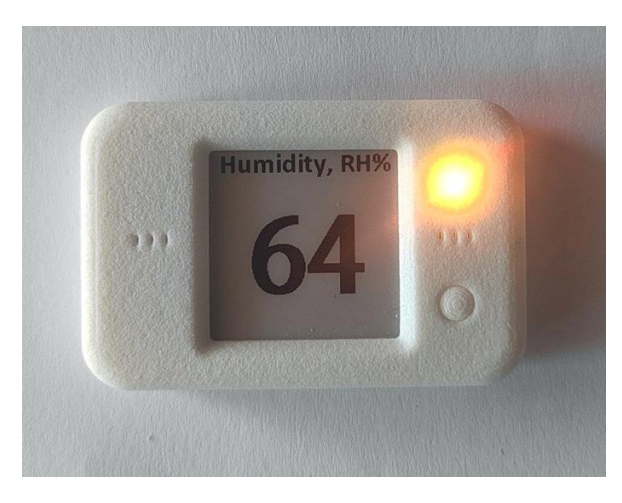

Fig. 10. Medidor de humedad Bio-Well.

### Composición de los gases de la atmósfera.

Las emisiones gaseosas dependen de la composición de los distintos gases de la atmósfera. Este factor es imposible de evaluar sin mediciones espectroscópicas, pero debemos tener en cuenta que las fuertes emanaciones de gases técnicos o naturales afectarán a los datos de Sputnik.

# **Procedimiento de medición Sputnik**

**En todos los casos, primero realizamos el calibrado, en línea o fuera de línea.** 

#### **Medidas medioambientales**

El objetivo de las mediciones ambientales es comparar los parámetros de una zona concreta con los de otros lugares. En general, se toman lecturas por la mañana en el hotel y luego en la zona de interés cercana. Por ejemplo, se pueden comparar las lecturas tomadas cerca de una pirámide y a cierta distancia de la pirámide. Para medir una zona, hay que hacer un plano (un mapa) de la zona y tomar medidas en determinados puntos cardinales.

Podemos utilizar dos modos de medición:

- Medición del Sputnik en modo Ambiente.
- Medición de Sputnik en modo Un Dedo 50 veces.

En el modo Ambiente, el tiempo de medición recomendado es superior a 15 minutos. Esto se utiliza para calcular el gráfico del nivel de actividad en el entorno (fig.11). Veremos más adelante cómo obtener este gráfico.

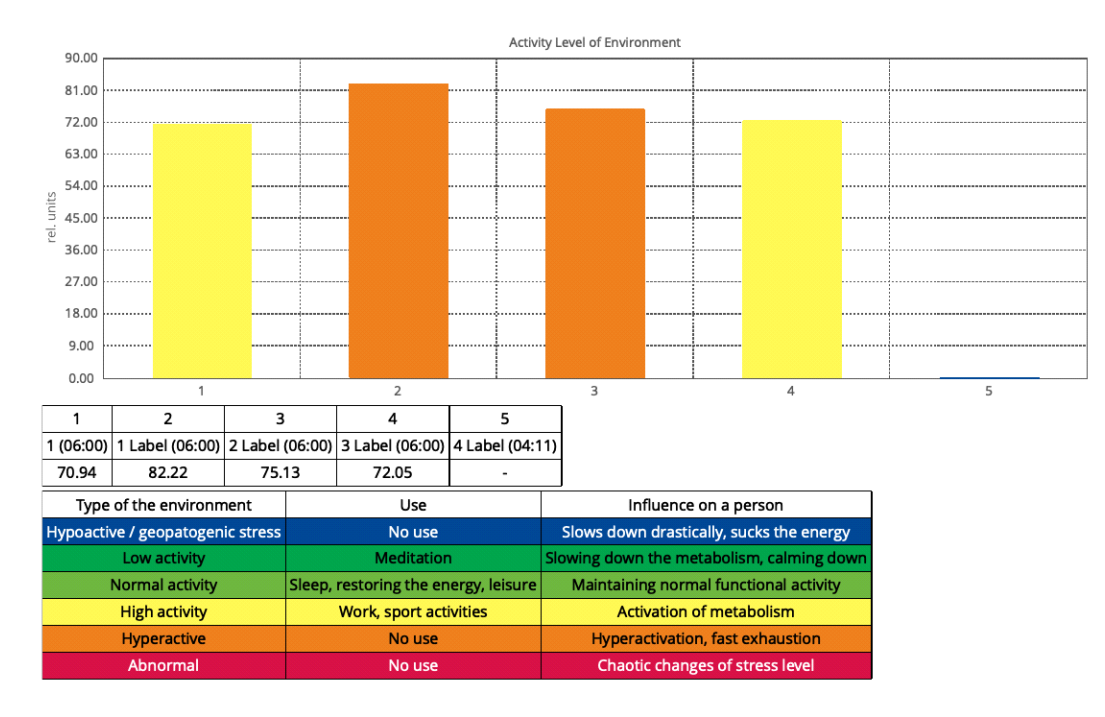

#### Fig.11. Gráfico del nivel de actividad medioambiental

Si no tiene tiempo, realice la medición Sputnik 50 veces en el modo Un dedo. Este método es especialmente recomendable cuando tenga que realizar un gran número de mediciones en una misma zona o en casa.

### **Medición y detección de los efectos de distintos dispositivos en el medio ambiente.**

En este caso, debe realizar una medición de fondo durante al menos 10 minutos y, a continuación, empezar a medir la influencia.

### **Parámetros de análisis**

Los principales parámetros que tenemos en cuenta son los siguientes:

- Zona
- Energía
- Zona Desviación típica

• Entropía

**La superficie** (S) es proporcional al número de fotones emitidos por el cilindro metálico.

**La energía** (E) es la evaluación de su energía en julios. La ecuación energética para el sumidero biológico puede presentarse de la siguiente manera [Korotkov K. La energía de la salud] :

$$
E(J) = S*I*4*10-8
$$

donde I es la intensidad relativa.

Debido a la diferencia de escala, la energía suele ser menos sensible que la superficie, por lo que deberá decidir qué parámetro elegir para reflejar mejor su proceso.

**La desviación típica de la zona** es una característica de la variación de la señal. Es un parámetro muy importante, ya que indica la estabilidad de la señal, que refleja la estabilidad del entorno. Utilizamos este parámetro para calcular el **nivel de actividad del entorno.** 

#### **Entropía (entropía de Shannon)**

La entropía de Shannon (informacional) es una medida del cambio de información en un proceso determinado. Se calcula de la siguiente manera:

- Para los 120 primeros puntos, calculamos el coeficiente K, que se considera la desviación típica del área en esos 120 puntos.
- A continuación, calculamos este coeficiente en el régimen de ventana deslizante.

2. Para cada nuevo punto, calculamos el coeficiente S, que se toma como la desviación típica de los 20 últimos puntos.

La entropía es igual a :

Entropía =  $(1,0 - (K/S))^* 100.0$ 

# **Tratamiento de datos**

Las mediciones realizadas en el modo Medio ambiente dan lugar a gráficos de la dinámica temporal de los parámetros (fig.12).

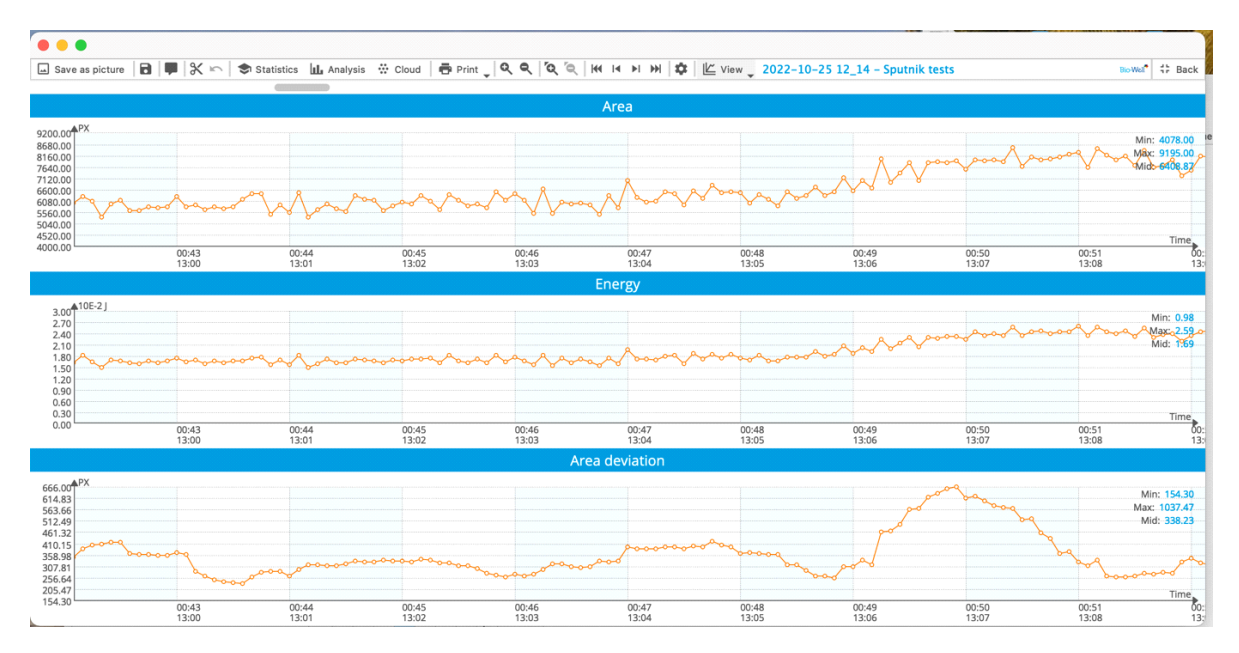

Fig.12. Gráficos de la dinámica temporal de los parámetros.

En la escala Y, puedes ver el tiempo absoluto desde el inicio del experimento y el tiempo en el lugar de medición. No olvides que eliminamos los datos de los tres primeros minutos, ya que el sensor necesita este tiempo para adaptarse a las condiciones ambientales.

La forma más sencilla de hacerlo es pulsar el botón **Analizar**. Verá gráficos de los parámetros promediados cada 25 segundos (fig.13).

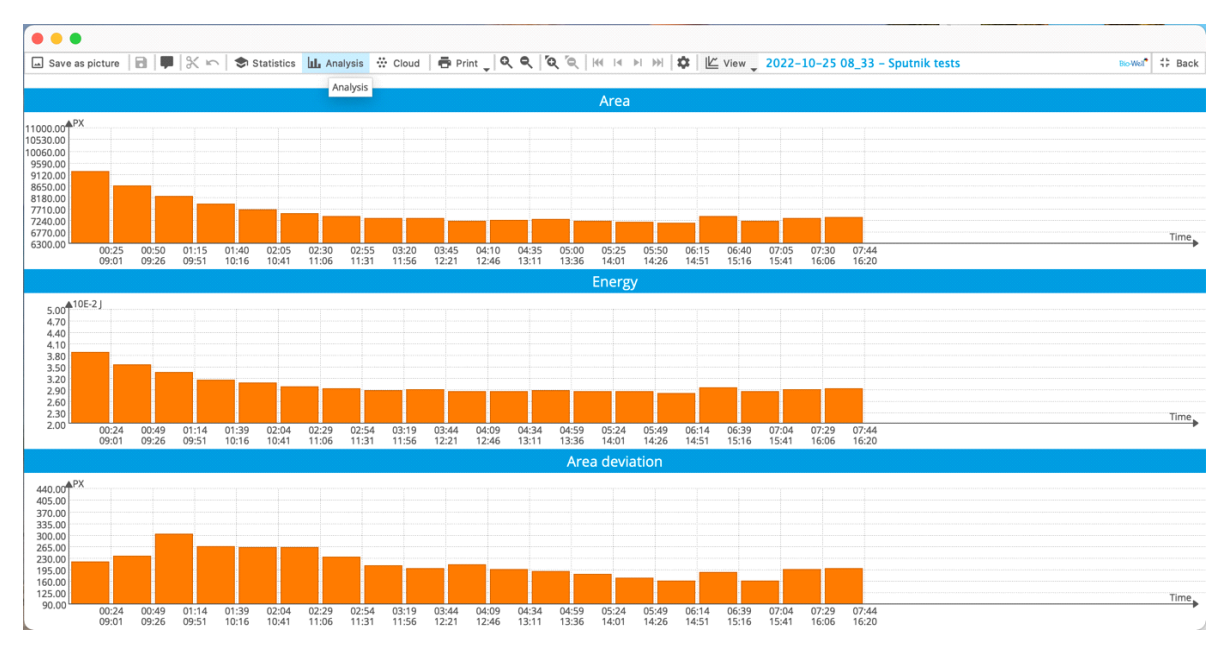

Fig.13. Resultados del tratamiento **analítico.** 

Este método de tratamiento tiene sentido si su experimento dura cierto tiempo.

Podemos utilizar un método de análisis más sofisticado pulsando el botón **Estadísticas**. Aparece una nueva pantalla (fig.14). Es necesario añadir **intervalos de etiquetas pulsando** el botón marcado con una flecha roja.

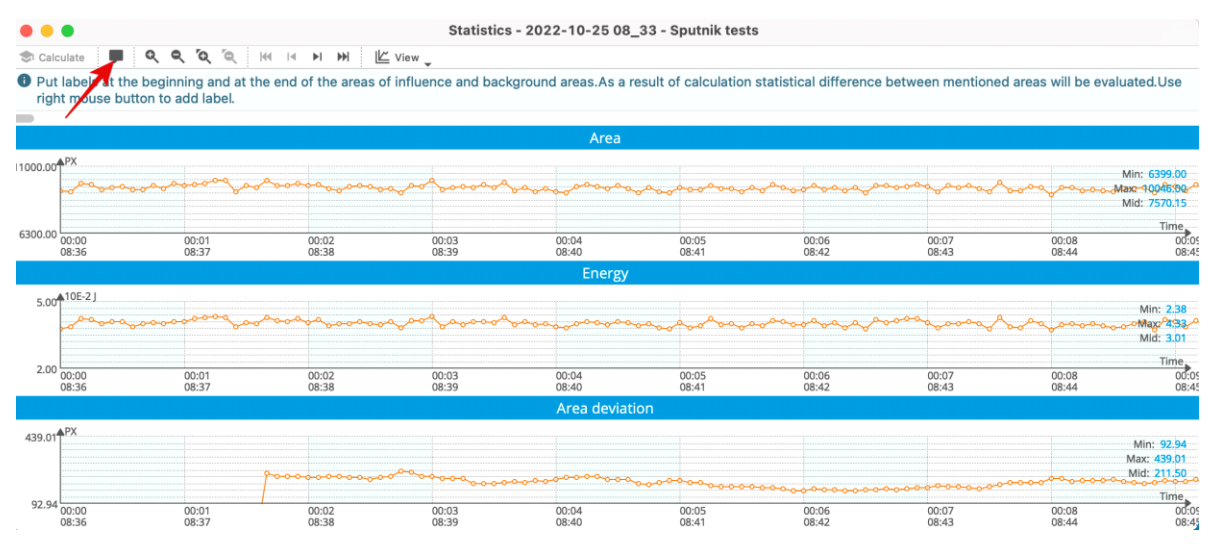

Fig.14. Pantalla de análisis estadístico.

El intervalo depende de la duración total del experimento: por ejemplo, si tu experimento ha durado 7 minutos, puedes elegir un intervalo de 1 minuto; si tu experimento ha durado 5 horas - 300 minutos. Los gráficos del nivel de actividad

en el entorno se calculan a partir de la desviación estándar de la zona en 360 puntos de medición. Si medimos con un intervalo de un segundo, necesitamos 6 minutos de **intervalos de etiquetas** para obtener este parámetro (fig.15). Con un intervalo de 3 minutos, necesitamos 18 minutos, y así sucesivamente. Le recomendamos que añada la primera etiqueta al principio de las mediciones (fig.16) pulsando el botón derecho del ratón al principio de una escala.

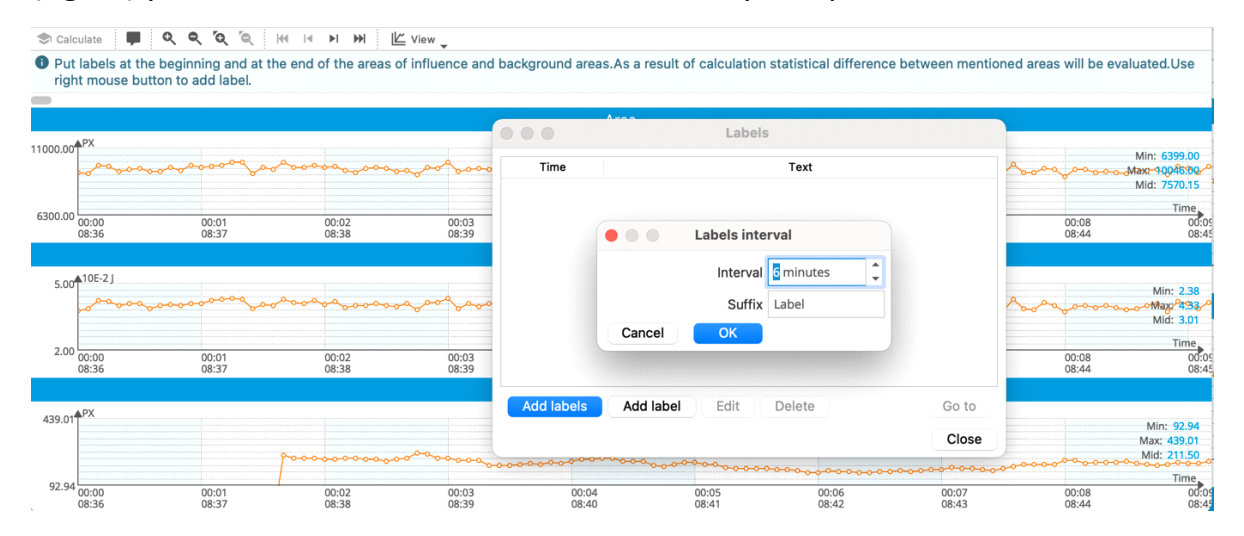

Fig.15. Pantalla de análisis estadístico.

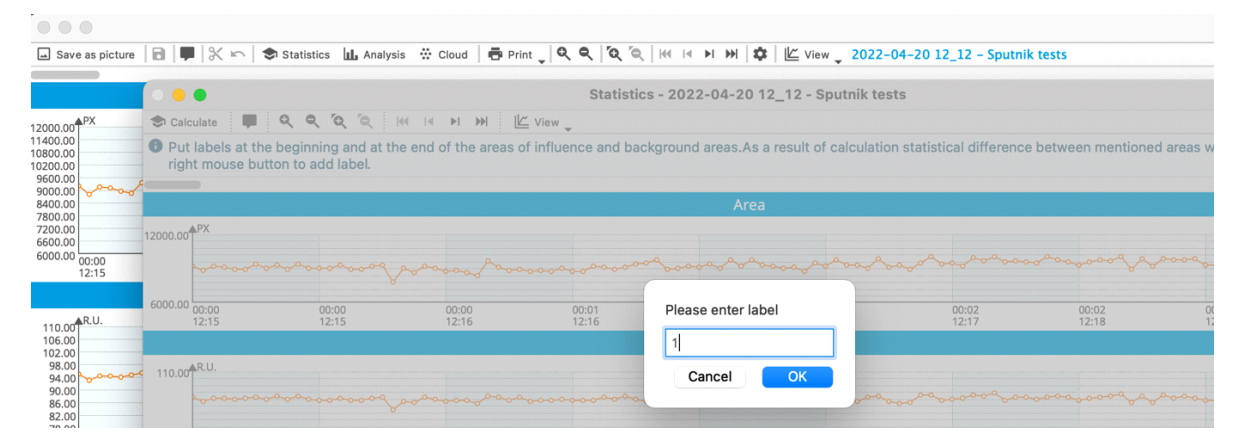

Fig.16. Introducción manual de la primera etiqueta.

Al pulsar **Cerrar** se mostrarán los gráficos con los intervalos añadidos (fig.17).

|                         |                 |                |                                                      |                |                |                                                   |                            |                                                                                                    |                |                |                             | Statistics - 2022-10-25 08_33 - Sputnik tests |                |                |                  |                |                |                |                |                |                                                                 |                         |                |                                   |                                          |
|-------------------------|-----------------|----------------|------------------------------------------------------|----------------|----------------|---------------------------------------------------|----------------------------|----------------------------------------------------------------------------------------------------|----------------|----------------|-----------------------------|-----------------------------------------------|----------------|----------------|------------------|----------------|----------------|----------------|----------------|----------------|-----------------------------------------------------------------|-------------------------|----------------|-----------------------------------|------------------------------------------|
| Calculate               |                 |                | Q<br>$\bullet$                                       | ъ,             | Õ.<br> 44      | $\vert \mathbf{A} \vert$<br>$\blacktriangleright$ | <b>HH</b>                  | $\underline{\mathbb{K}}$ View $\underline{\phantom{A}}$                                                                                                    |                |                |                             |                                               |                |                |                  |                |                |                |                |                |                                                                 |                         |                |                                   |                                          |
|                         |                 |                | right mouse button to add label.                     |                |                |                                                   |                            | If Put labels at the beginning and at the end of the areas of influence and background areas.As a result of calculation statistical difference between mentioned areas will be evaluated.Use |                |                |                             |                                               |                |                |                  |                |                |                |                |                |                                                                 |                         |                |                                   |                                          |
|                         |                 |                |                                                      |                |                |                                                   |                            |                                                                                                    |                |                |                             |                                               | Area           |                |                  |                |                |                |                |                |                                                                 |                         |                |                                   |                                          |
| 11000.00 <sup>APX</sup> |                 | 1 Label        |                                                      |                | 2 Label        |                                                   |                            |                                                                                                    | 3 Label        |                |                             |                                               | 4 Label        |                |                  | 5 Label        |                |                | 6 Label        |                |                                                                 | 7 Label<br>Min: 6399.00 |                |                                   |                                          |
|                         |                 |                | man form of my morning                               |                |                |                                                   |                            | humidopurillan positivation proposition that would                                                                                                    |                |                |                             | Mumilian                                      |                |                |                  | nommann        |                |                |                |                | hurmon component manufacture                                    |                         |                |                                   | Max: 10046:00<br><b>MIL-MS/19.15</b>     |
| 6300.00                 | 00:00<br>08:36  | 00:01<br>08:38 | 00:03<br>08:40                                       | 00:05<br>08:41 | 00:07<br>08:43 | 00:09<br>08:45                                    | 00:11<br>08:47             | 00:12<br>08:49                                                                                                    | 00:14<br>08:51 | 00:16<br>08:52 | 00:18<br>08:54              | 00:20<br>08:56                                | 00:22<br>08:58 | 00:23<br>09:00 | 00:25<br>09:02   | 00:27<br>09:03 | 00:29<br>09:05 | 00:31<br>09:07 | 00:33<br>09:09 | 00:34<br>09:11 | 00:36<br>09:13                                                  | 00:38<br>09:14          | 00:40<br>09:16 | 00:42<br>09:18                    | Time,<br>00:44<br>09:20                  |
| Energy                  |                 |                |                                                      |                |                |                                                   |                            |                                                                                                    |                |                |                             |                                               |                |                |                  |                |                |                |                |                |                                                                 |                         |                |                                   |                                          |
|                         | $5.00^{410E-2}$ |                | 1 Label<br>mon bring for my mother<br>mentananananan |                |                |                                                   | 2 Label<br><b>MANY WAY</b> |                                                                                                    |                |                | 3 Label<br>mentionpoponiana |                                               |                |                | 4 Label<br>mmmmm |                |                | 5 Label        |                |                | 6 Label<br>infulnimman martin production and the month of model |                         |                | 7 Label<br>Min: 2.38<br>Max: 4:33 |                                          |
|                         |                 |                |                                                      |                |                |                                                   |                            |                                                                                                    |                |                |                             |                                               |                |                |                  |                |                |                |                |                |                                                                 |                         |                |                                   |                                          |
| 2.00                    | 00:00<br>08:36  | 00:01<br>08:38 | 00:03<br>08:40                                       | 00:05<br>08:41 | 00:07<br>08:43 | 00:09<br>08:45                                    | 00:11<br>08:47             | 00:12<br>08:49                                                                                                    | 00:14<br>08:51 | 00:16<br>08:52 | 00:18<br>08:54              | 00:20<br>08:56                                | 00:22<br>08:58 | 00:23<br>09:00 | 00:25<br>09:02   | 00:27<br>09:03 | 00:29<br>09:05 | 00:31<br>09:07 | 00:33<br>09:09 | 00:34<br>09:11 | 00:36<br>09:13                                                  | 00:38<br>09:14          | 00:40<br>09:16 | 00:42<br>09:18                    | Time,<br>00:44<br>09:20                  |
|                         |                 |                |                                                      |                |                |                                                   |                            |                                                                                                    |                |                |                             | Area deviation                                |                |                |                  |                |                |                |                |                |                                                                 |                         |                |                                   |                                          |
| 439.01 <sup>4PX</sup>   |                 |                |                                                      | 1 Label        |                |                                                   |                            | 2 Label<br><b>SPA</b>                                                                                                    |                |                | 3 Label                     |                                               |                | 4 Label        |                  |                | 5 Label        |                |                |                | 6 Label                                                         |                         |                | 7 Label                           | Min: 92.94<br>Max: 439.01<br>Mid: 211,50 |
| 92.94                   | 00:00<br>08:36  | 00:01<br>08:38 | 00:03<br>08:40                                       | 00:05<br>08:41 | 00:07<br>08:43 | 00:09<br>08:45                                    | 00:11<br>08:47             | 00:12<br>08:49                                                                                                    | 00:14<br>08:51 | 00:16<br>08:52 | 00:18<br>08:54              | 00:20<br>08:56                                | 00:22<br>08:58 | 00:23<br>09:00 | 00:25<br>09:02   | 00:27<br>09:03 | 00:29<br>09:05 | 00:31<br>09:07 | 00:33<br>09:09 | 00:34<br>09:11 | 00:36<br>09:13                                                  | 00:38<br>09:14          | 00:40<br>09:16 | 00:42<br>09:18                    | Time.<br>00:44<br>09:20                  |

Fig.17. Pantalla de análisis estadístico con intervalos integrados.

Tras introducir las etiquetas, pulse el botón **Calcular y aparecerá** una pantalla de parámetros (fig.18). Cada barra muestra los parámetros, promediados en el intervalo seleccionado. Puede ver todos los parámetros: Área, Intensidad, Energía, Desviación estándar del área y, en el caso de intervalos adecuados, la pantalla **Nivel de actividad ambiental** (fig.19).

Debajo de cada gráfico encontrará una comparación estadística de dos intervalos de ajuste con análisis paramétricos y no paramétricos.

Basándonos en muchos años de experiencia, hemos definido la forma en que las condiciones ambientales pueden influir en el estado humano (fig.20): los lugares donde la variación de los parámetros es muy alta pueden tener una influencia negativa en el estado humano.

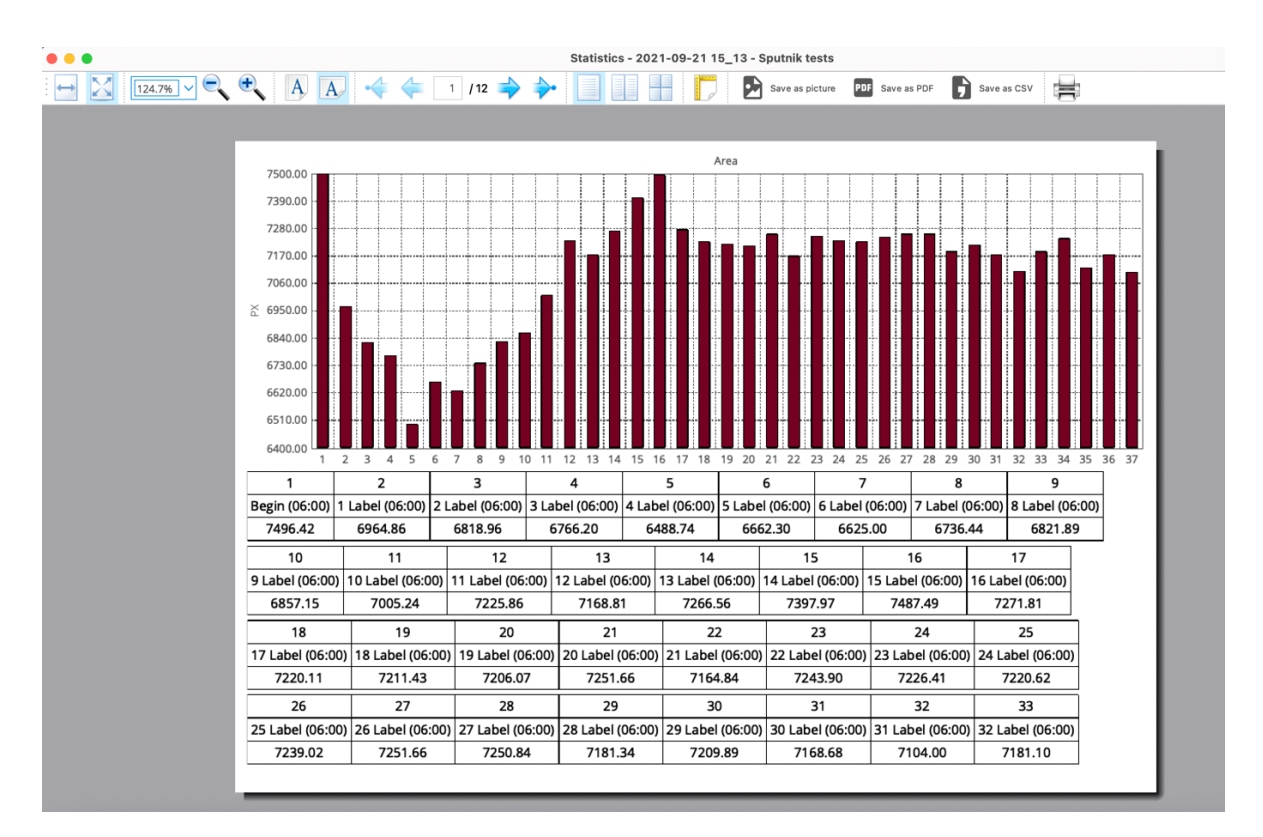

Fig.18. Pantalla de parámetros.

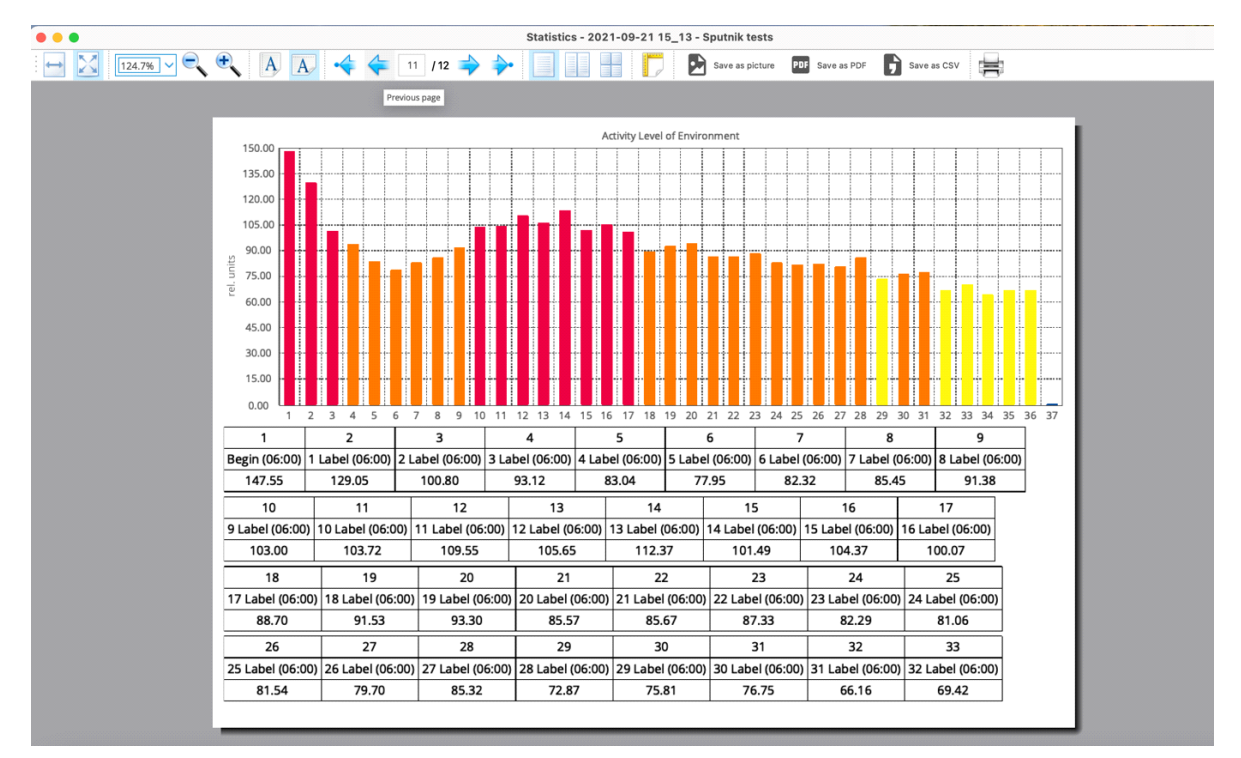

Fig.19. Pantalla de **Nivel de Actividad Medioambiental.** 

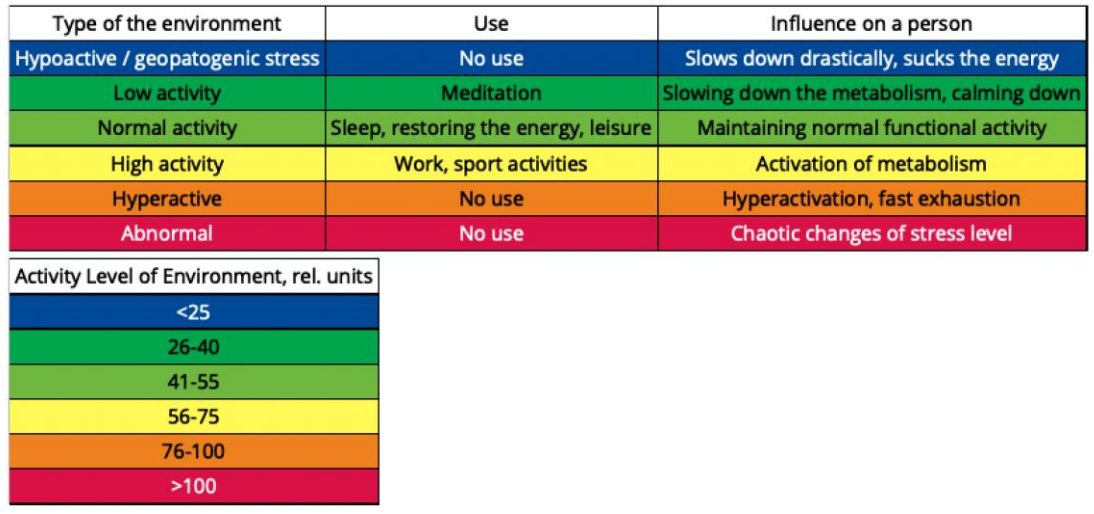

Fig.20. Tabla de posibles influencias sobre una persona en función del **nivel de actividad del entorno.**

A modo de ejemplo, presentamos a continuación dos casos de meditación (fig.21).

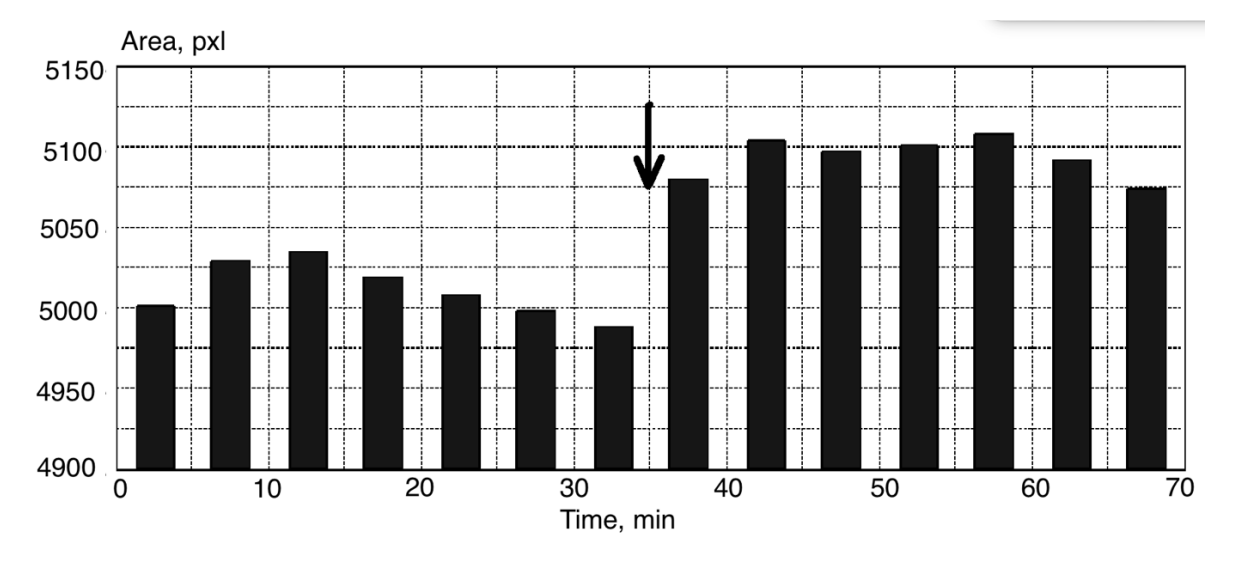

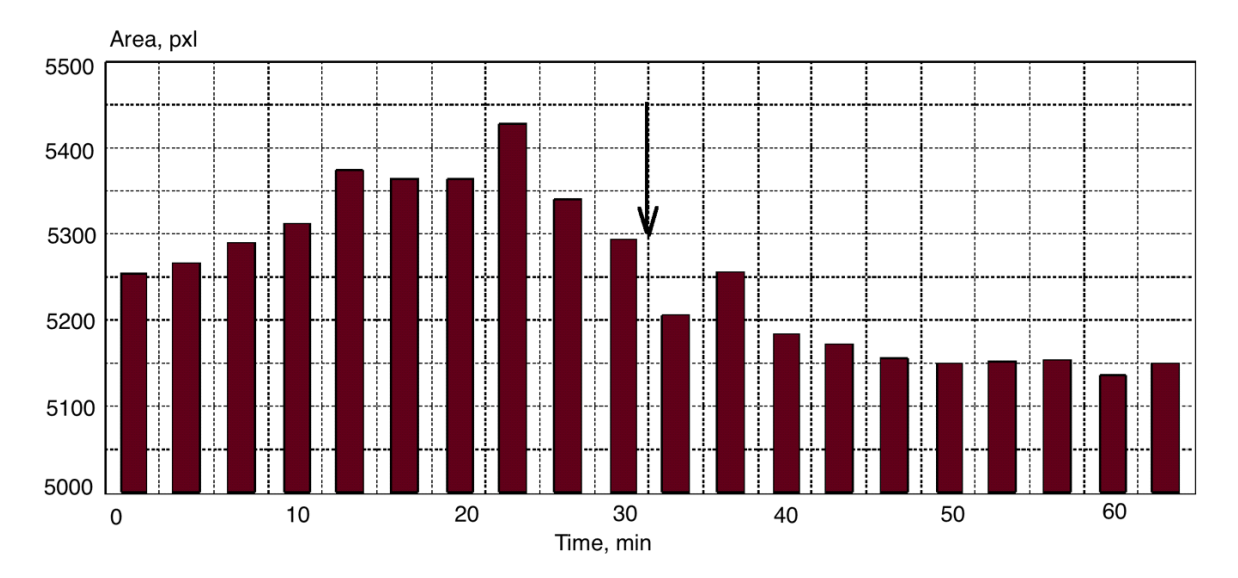

Fig.21. Ejemplos de grabaciones de meditación (el inicio de la meditación se indica con una flecha).

En estos casos, el Sputnik funcionó en modo Ambiente durante 30 minutos, tras los cuales la gente comenzó a meditar. Este enfoque no deja lugar a dudas de que el cambio en la señal del Sputnik se debe a la meditación.

Otro ejemplo son las mediciones realizadas en el yacimiento de Sacsayhuaman, cerca de Cuzco (Perú), en colaboración con el profesor D. Galitskii. Sacsayhuaman, al igual que Machu Picchu, es el monumento antiguo más visitado de Perú. Realizamos mediciones durante tres días en julio y un día en noviembre de 2018. Todos los datos se correlacionaron bien. Dependiendo del día, la humedad varió de 36 a 33%; la temperatura fue de 19 +/-1 C., pero en la última medición estaba lloviendo y por la tarde hacía frío. Como puede verse en la figura 20, se distinguen condicionalmente zonas que difieren en la magnitud de la señal. Cabe señalar que las mediciones se realizaron a lo largo de tres días y que todos los resultados se corresponden bien con el diagrama presentado. Los resultados sugieren la presencia de una zona geoactiva en el área donde la señal es más fuerte. Como podemos ver, esta zona incluye el espacio situado delante de la fortaleza, que, como demuestran las pruebas históricas, se utilizaba para ceremonias masivas. En Sacsaywaman, el parámetro de actividad ambiental tenía valores bajos, lo que indica un entorno energético favorable para las personas.

Los valores de los parámetros medios medidos en varios lugares sagrados antiguos y en el hotel diferían significativamente (Fig.22). La altitud de los sitios varió de 3550 m en Cusco a 3700 m en Tambomachay, lo que no afectó a los resultados de las mediciones, ni las condiciones meteorológicas cambiaron significativamente. Las condiciones meteorológicas tampoco han variado significativamente. La distancia entre todos los lugares no supera varios kilómetros. Por lo tanto, podemos concluir que estos datos sugieren la existencia de una energía especial en lugares antiguos. Se han obtenido resultados similares midiendo la energía de las pirámides (véase el artículo en [www.iumab.club\)](http://www.iumab.club/).

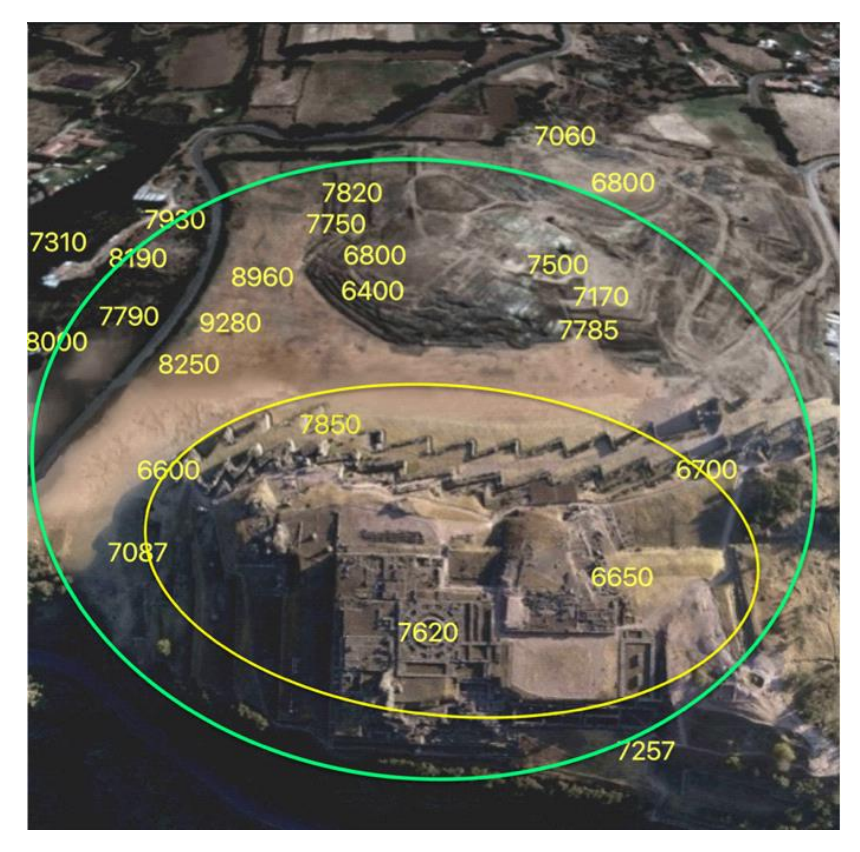

Fig.22. Promedio de los datos de superficie de diferentes ubicaciones en el yacimiento de Sacsayhuaman (Perú).

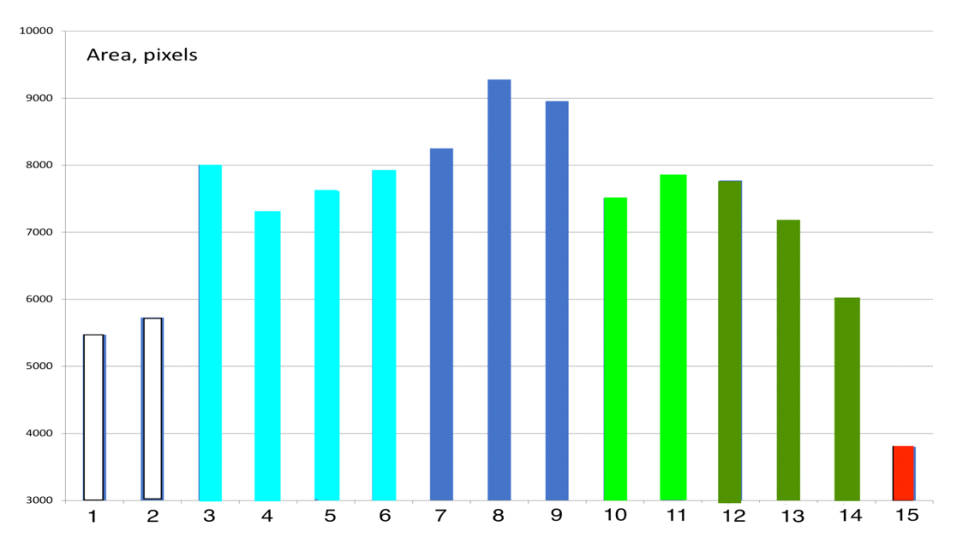

Fig. 23. Parámetros promediados en diferentes puntos de medición. 1 - hotel de Nazca; 2 - cueva de Nazca; 3-6 - cerca de Sacsaywaman; 7-9 - Sacsaywaman; 10- 11 - Tambomachay; 12-14 - Qenco; 15 - hotel de Cusco.

### **Comparación de varias mediciones**

Tras comparar varias mediciones en el modo Medio ambiente, aparece la siguiente pantalla (fig.24). A modo de ejemplo, presentamos los datos de nuestras mediciones en Belice.

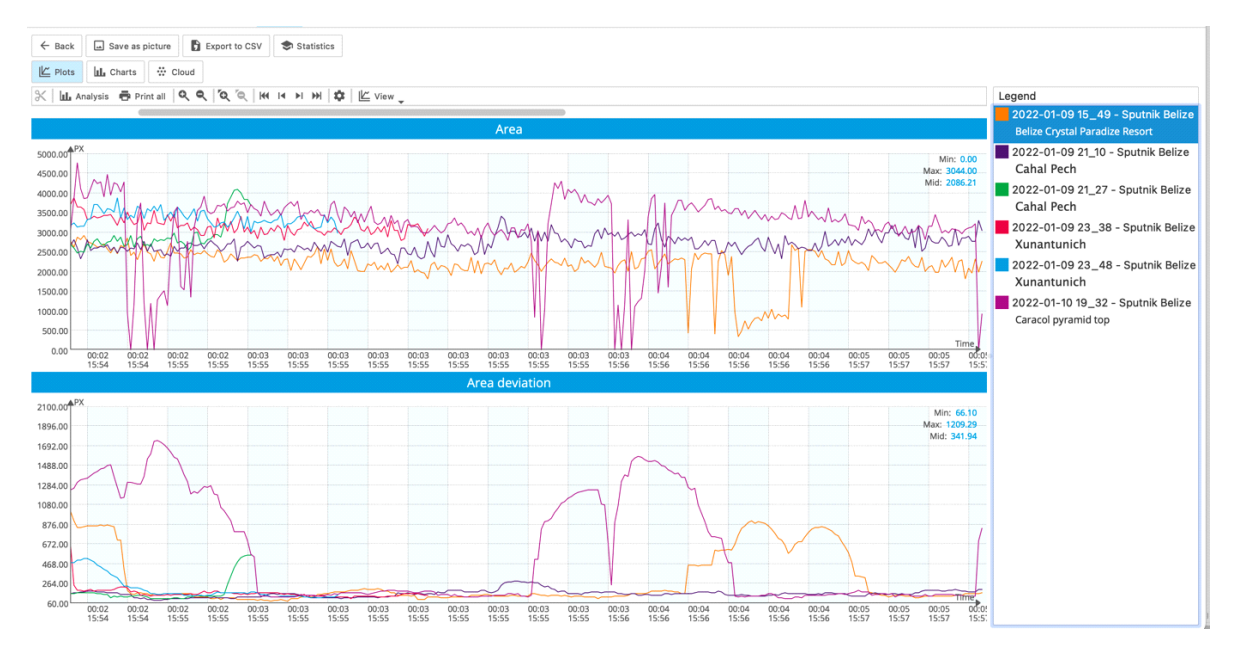

Fig.24. Pantalla de comparación.

A partir de este gráfico, puede resultar difícil evaluar la diferencia entre las mediciones, por lo que pulsamos el botón **Gráficos** y obtenemos la siguiente pantalla (fig.25). Como podemos observar, la mayor superficie media se midió en dos lugares del complejo piramidal de Xunantunich. Esta superficie es mucho mayor que la de los otros complejos y que la del Resort. Para los demás parámetros, los distintos complejos de pirámides mostraron resultados diferentes, pero en todos los casos fueron superiores a los del Resort. Esto confirma la idea de que las pirámides tienen una influencia significativa en el medio ambiente [Korotkov K.G. Pyramids: the influence of form on the environment. *Acta Scientific Medical Sciences* 2022, 6.5:81-85].

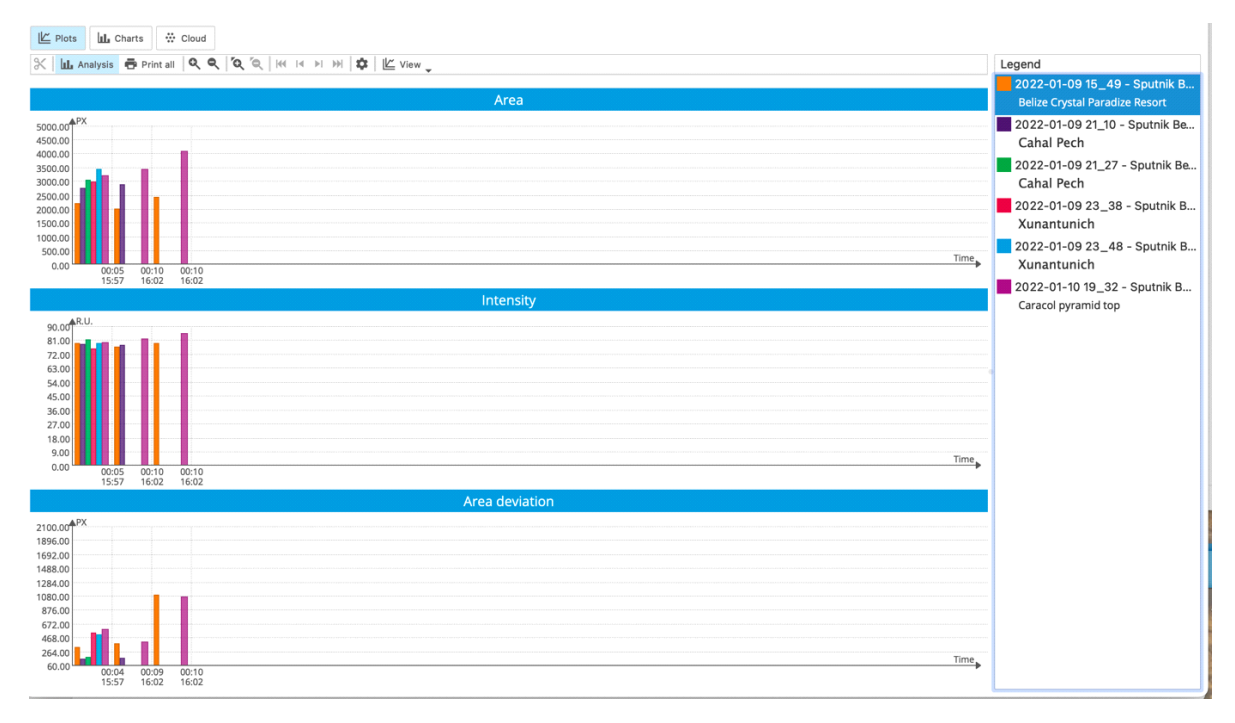

Fig.25. Pantalla gráfica del modo de comparación.

Podemos utilizar otro método para procesar los datos. Si pulsamos el botón **Dispersión**, obtendremos un gráfico que muestra el parámetro seleccionado con las variaciones de sus datos (fig.26). Cuanto mayor sea el gráfico de dispersión, mayor será la variación. En este caso, se trata del complejo piramidal de Xunantunich. Se trata de la misma información que en el gráfico anterior (variación máxima de la zona).

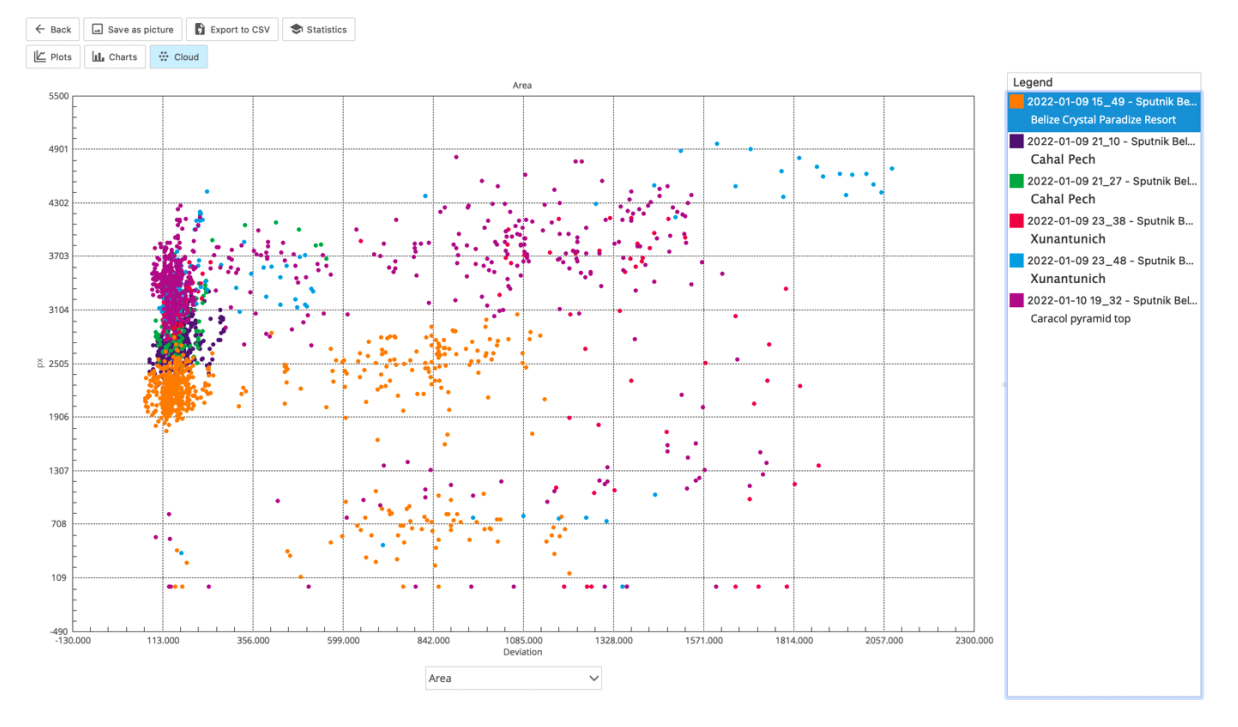

Fig.26. Gráfico de la nube en modo Comparación.

Si hemos tomado medidas en el **modo Un Dedo, la** pantalla de **comparación**  tendrá este aspecto (fig.27). Podemos ver la diferencia entre las distintas mediciones. Si pulsamos el botón Analizar, la comparación se hace más clara (fig.28).

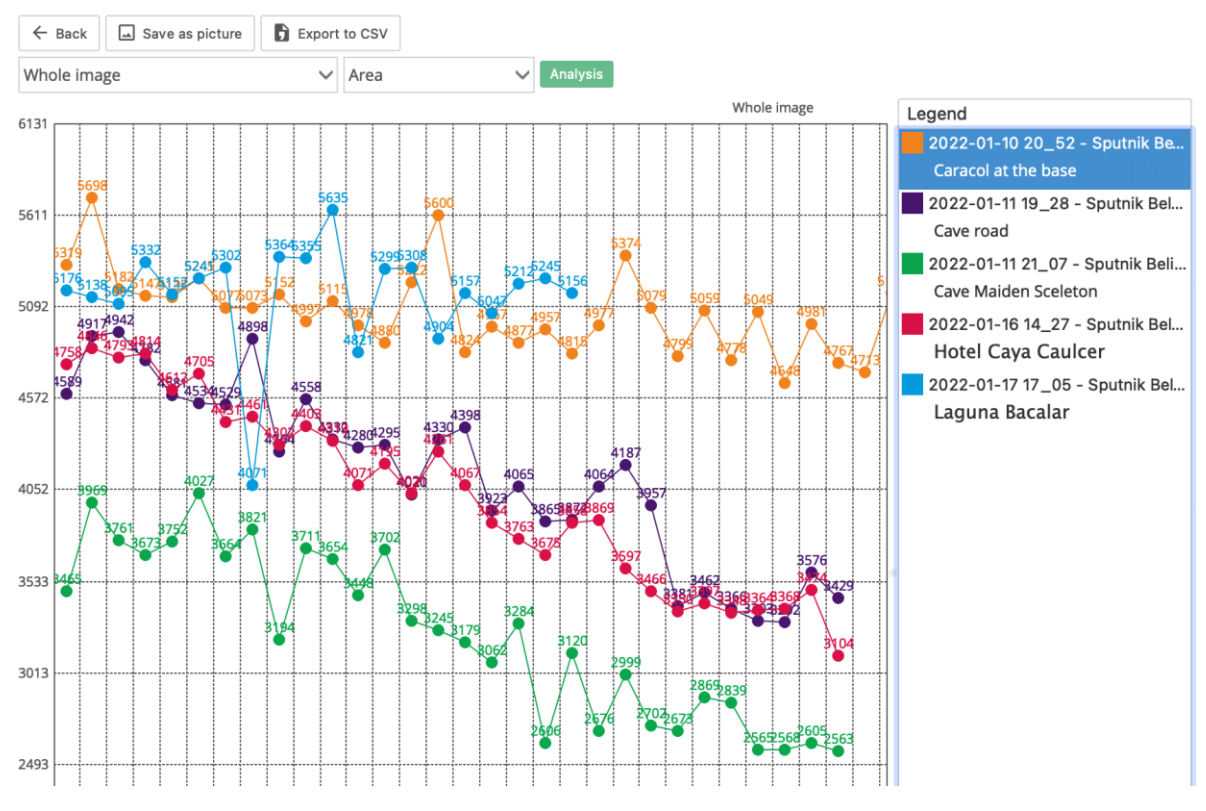

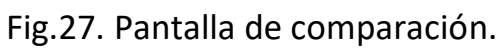

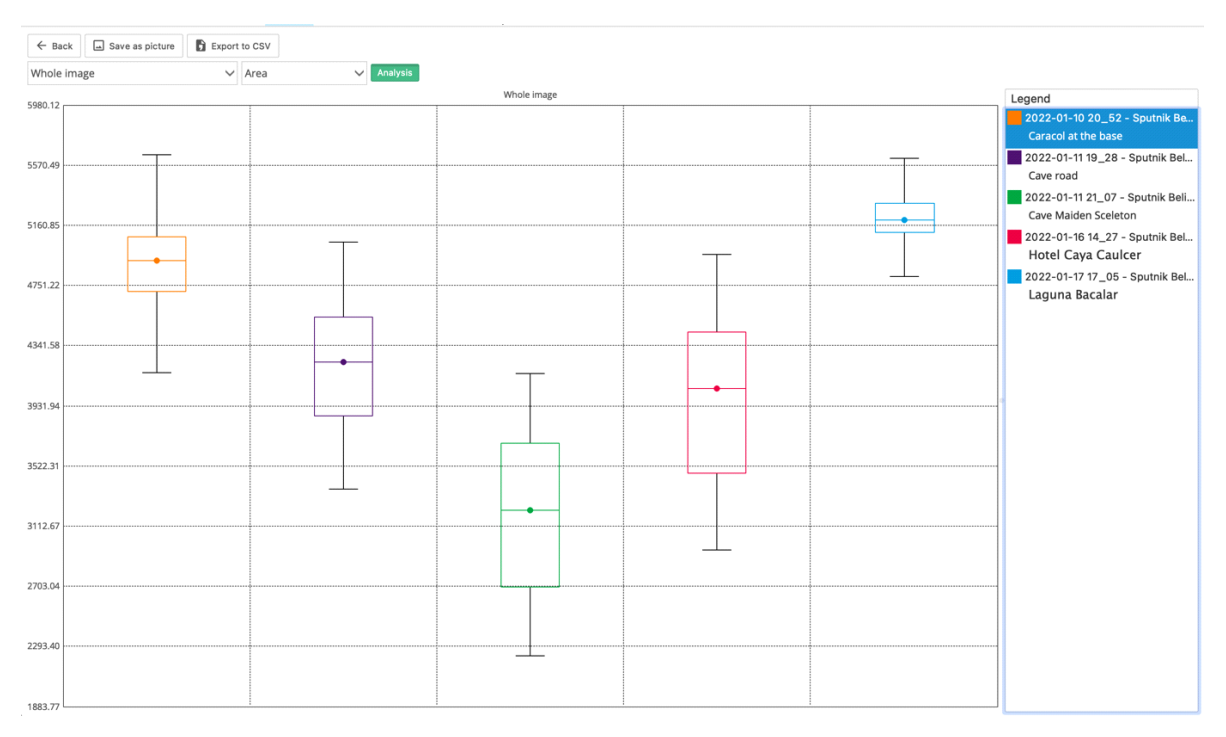

Fig.28. Pantalla de comparación en modo de análisis.

Cada barra define la desviación típica de la media definida por la línea horizontal. Los bigotes indican los valores máximo y mínimo. Dos conjuntos de datos muestran una diferencia estadística si sus valores medios son diferentes. Si los límites de las barras se interceptan, son diferentes pero no tanto. En este gráfico, los datos de la ruta de la cueva y del hotel Caya Caulcer no muestran diferencias, pero todos los demás datos difieren entre sí.

### **Influencia de los distintos** sistemas

El principio de medición es el mismo que para la meditación: se mide el ruido de fondo durante el mayor tiempo posible y luego se apaga el aparato. Un método interesante ha sido desarrollado por nuestros colegas Adolfo Rodríguez y Marcela Torres [\(www.sputnik.bio-well.com,](http://www.sputnik.bio-well.com/) [www.iumab.club\)](http://www.iumab.club/). Realizaron mediciones cerca del resonador Torus desarrollado por el físico Nassim Huramain en Estados Unidos. Bio-Well funcionó en modo off-line desde diciembre de 2017 hasta enero de 2019, prácticamente sin interrupción. Durante una medición a largo plazo, se detectó un patrón sinusoidal regular (fig. 29). Puede interpretarse como una armonización de la energía ambiental bajo la influencia del resonador Torus. Los picos corresponden a la mitad del día, pero no a una hora concreta del día.

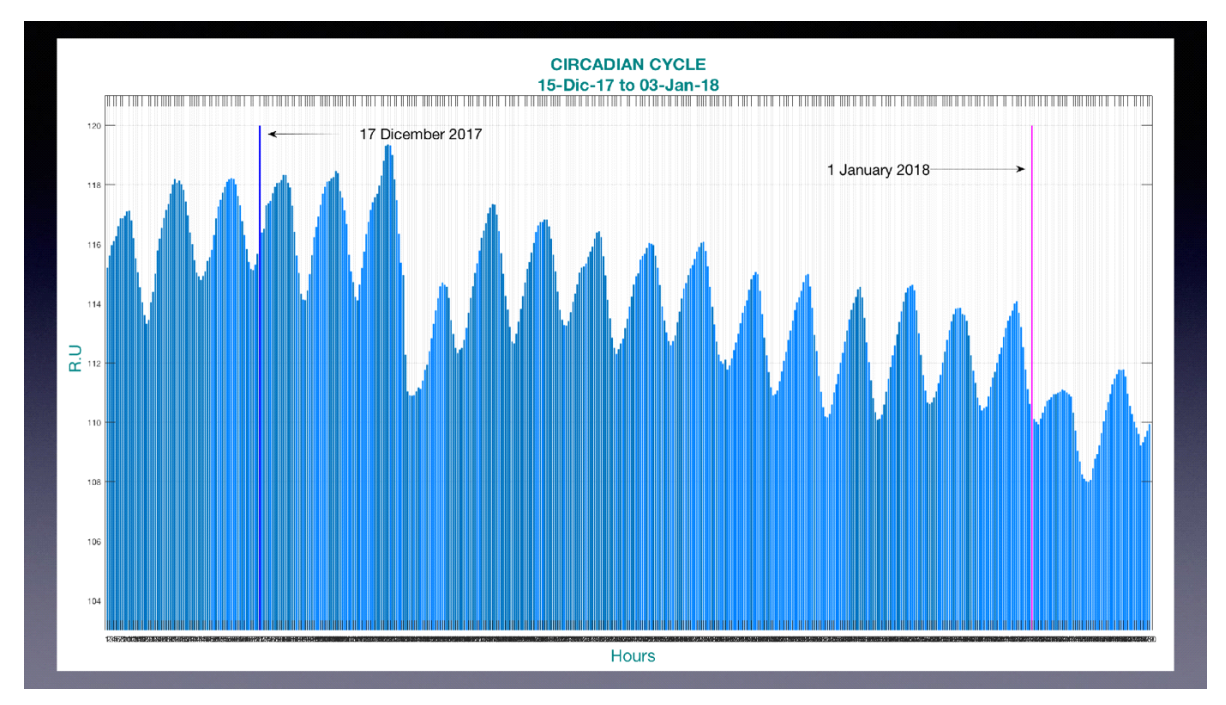

Fig.29. Patrón circadiano de la energía detectada cerca del resonador Torus.

# **Conclusión**

Esta breve descripción no es un manual - puede encontrar uno en Bio-Well.com. Todos los programas tienen muchas funciones útiles, como guardar imágenes, exportar a CSV, informes, etc. Le recomendamos que utilice todos los programas de Bio-Well, y rápidamente se convertirá en un experto.

¡Buena suerte!